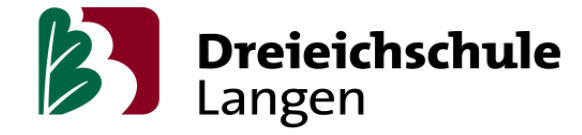

أعزائي الأهالي وأولياء الأمور،

نتوجه إليكم اليوم لنعلمكم حول البنية الرقمية في مدرستنا. في االسابيع الماضية تم التواصل بينكم و بين المدرسة بطرق مختلفة. نود ربط هذه الطرق بشكل أفضل لنوفر عليكم لزوم التسجيل من خلال أجهزة متعددة من جهة، و لنوفر اتصالاً مباشراً ببين التلاميذ و المدرسة من جهة أخرى. مقاطعة هيسن توفر لهذا الغرض المنصتين الدراسيتين النيس )Lanis )و مودل )Moodle), الذين يراعون حقوق الخصوصية. كلتا المنصتان تتطوران في استقرارهم بشكل دائم، و لكن يمكن أن تأتي حاالت عدم استقرار بسبب استخدام المنصتين من قبل الكثير من الأشخاص. البدائل التجارية تحتاج إلى موافقة جميع اللجان المدرسية، لكن من الصعب الحصول على موافقة الجميع في الوقت الحالي ألسباب معروفة.

هناك ثلاث نقاط مهمة بالنسبة لكم عند استخدام لانيس:

- تسجيل الدخول
- خدمة المراسلة
- رؤية الوظائف و تسليمها

بمساعدة الصور نريد جعلكم على معرفة جيدة بكافة الوظائف و الخدمات. هذه الصور تكون لقطات شاشة مأخوذة من تابليت آبل )Tablet-Apple). حسب الجهاز الذي تستخدمونه، إذا ما كنت تستخدمون جهاز من آبل أو جهاز يدعم نظام المايكروسوفت، حسب ما إذا كنتم تستخدمون حاسوباً، تابليتاً، أو جوالاً، يمكن أن يختلف الشكل قليلاً، لكن الوظائف و الخدمات تبقى ذاتها على كافة الأجهزة.

لدينا المزيد من أجهزة التابليت لإعارتها للتلاميذ. إذا لم يكن لديكم أجهزة الكترونية للتعليم المنزلي، يمكنكم اللجوء إلينا عن طريق بريدنا االلكتروني )إيميل [de.langen-dreieichschule@3fbl](mailto:fbl3@dreieichschule-langen.de) :Mail-E )او عن طريق االتصال بسكرتارية المدرسة، عندها سنرتب موعداً لإعارة تابليتٍ مدرسي.

اآلن سنبدأ بشرح وظاف منصتي النيس و مودل:

## **تسجيل الدخول**

جميع التلاميذ حصلوا مسبقاً على بيانات تسجيل الدخول من المدرسة خلال أسبوع المشروع. إذا لم تكونوا قد احتفظتم ببيانات تسجيل الدخول تلك أو فقدتموها, عليكم اللجوء لمعلم الصف الذي سيخبركم باسم تسجيل الدخول (غالباً يتكون من الاسم الأول الاسم الأخير) و كلمة المرور الجديدة. عند تسجيل الدخول ألول مرة عليكم تغيير كلمة المرور المعطاة لكم من قبل معلم الصف. يتوجب عليكم أيضاً إدخال بريدكم الالكتروني "إيميل (E-Mail)" عند التسجيل لأول مرة. من خلال بريدكم الالكتروني يمكنكم تغيير كلمة المرور بمفردكم دون اللجوء لمعلم الصف.

هناك ثلاثة تطبيقات مهمة بالنسبة لكم (المربعات الثلاثة المشار إليها في الصورة): دروسي (mein Unterricht)، المراسلة أو خدمة الرسائل (Nachrichten) و المودِل (Schulmoodle).

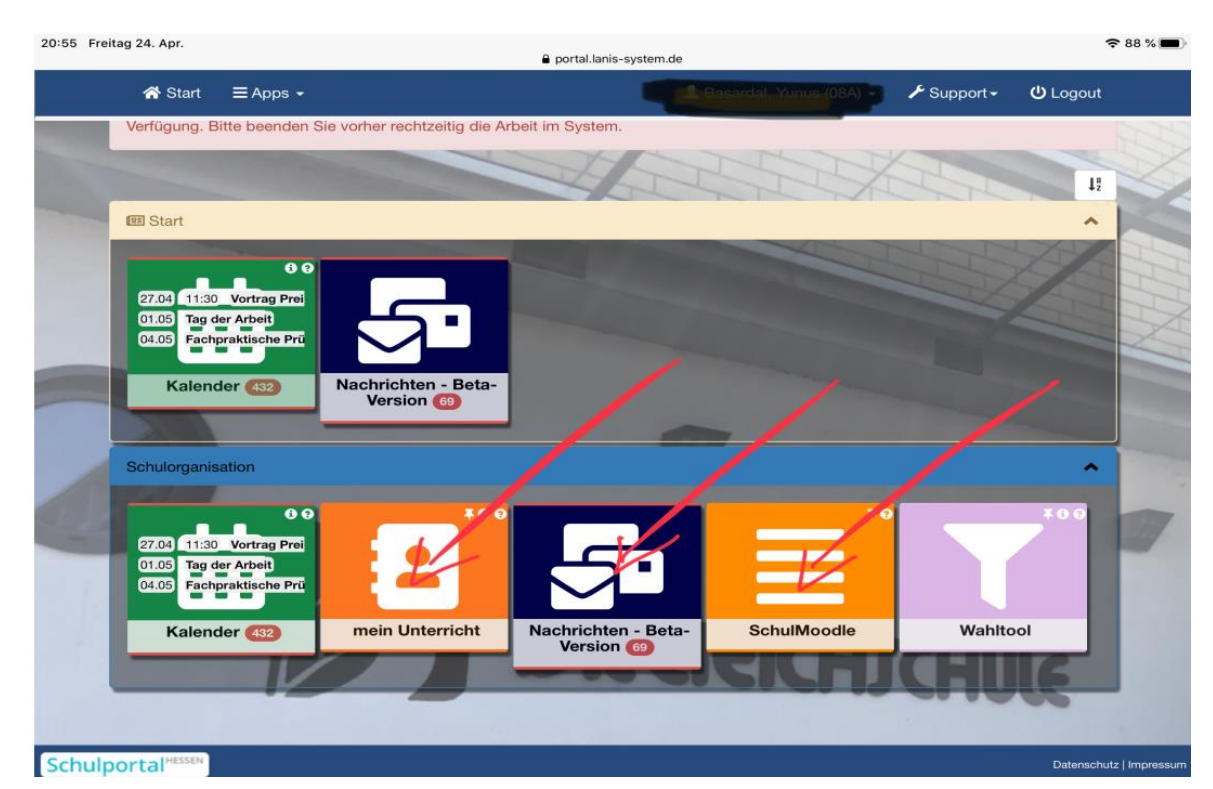

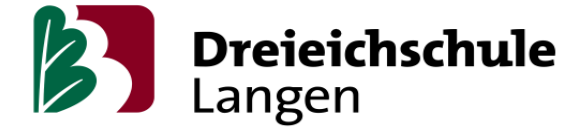

## **خدمة الرسائل**

هذه الوظيفة واضحة من اسمها. يمكن لحضرتكم أو لولدكم مراسلة المعلمين و المعلمات بشكل مباشر. يمكن للمعلمين استخدام هذه الوظيفة لمراسلة التلاميذ بشكل فردي أو كمجموعة لمراسلة الصف بأكمله. للمراسلة عليكم فقط إدخال اسم المعلم المراد مراسلته عند "المرسل إليه )Empfänger( ")المكان المشار إليه بالسهم في الصورة(.

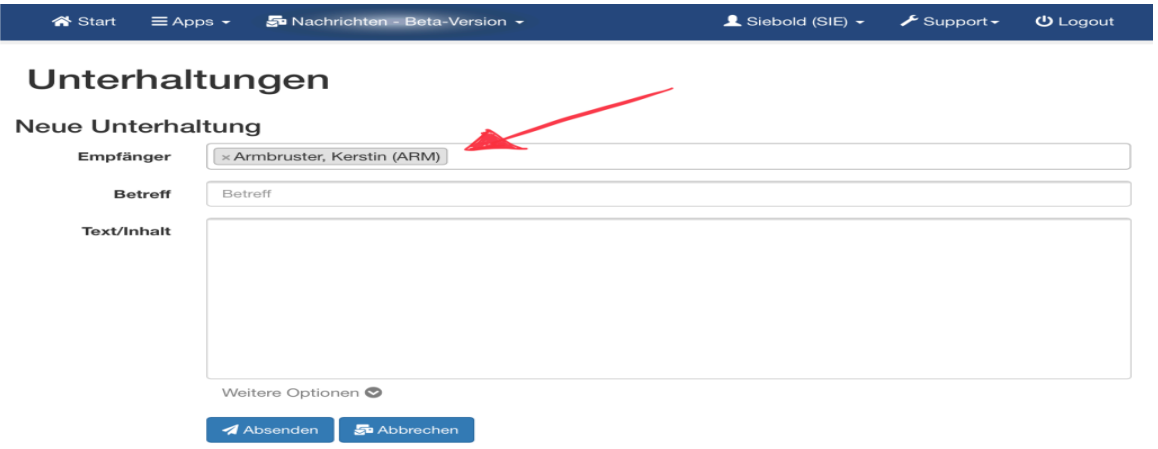

## **رؤية االوظائف و تسليمها**

تحت "دروسي (mein Unterricht)" توجد مغلفات المواد الدراسية "Kursmappen". يمكن أن تتصوروها ككتاب صفٍ الكتروني. في هذه المغلفات االلكترونية يترك المعلمون و المعلمات الواجبات المدرسية و الوظائف. في حال أدخل المعلم االواجبات االمدرسية، تستطيعون رؤيتها قبل موعد أدائها. تستطيعون رؤية الواجبات المفروض أدائها يوم ااالثنين قبل هذا اليوم، في يوم األحد على سبيل المثال. إذا لم يكن المعلم قد ضبط هذا الخيار، عندها ستتمكنون من رؤية الواجبات في اليوم المفروض أدائها فيه.

هذا ضروري لأنه عليكم النظر للواجبات تحت "اليوم (heute)" أو "التاريخ (Historie)". في الحقل "الواجبات المنزلية/الوظائف )Hausaufgaben ")تجدون الواجبات المنزلية. في الحقل األخضر الصغير على اليمين )المشار إليه بالسهم "Materialien )" تستطيعون رؤية إذا ما كان المعلم قد حمّل مواد دراسية إضافية.

لتسليم الواجبات و الوظائف عليكم النقر على الزر البرتقالي على اليمين. عندها ستنتقلون إلى صفحة التسليم. هناك تستطيعون تحميل الملف (الوظيفة/ الواجب المدرسي) المراد تسليمه.

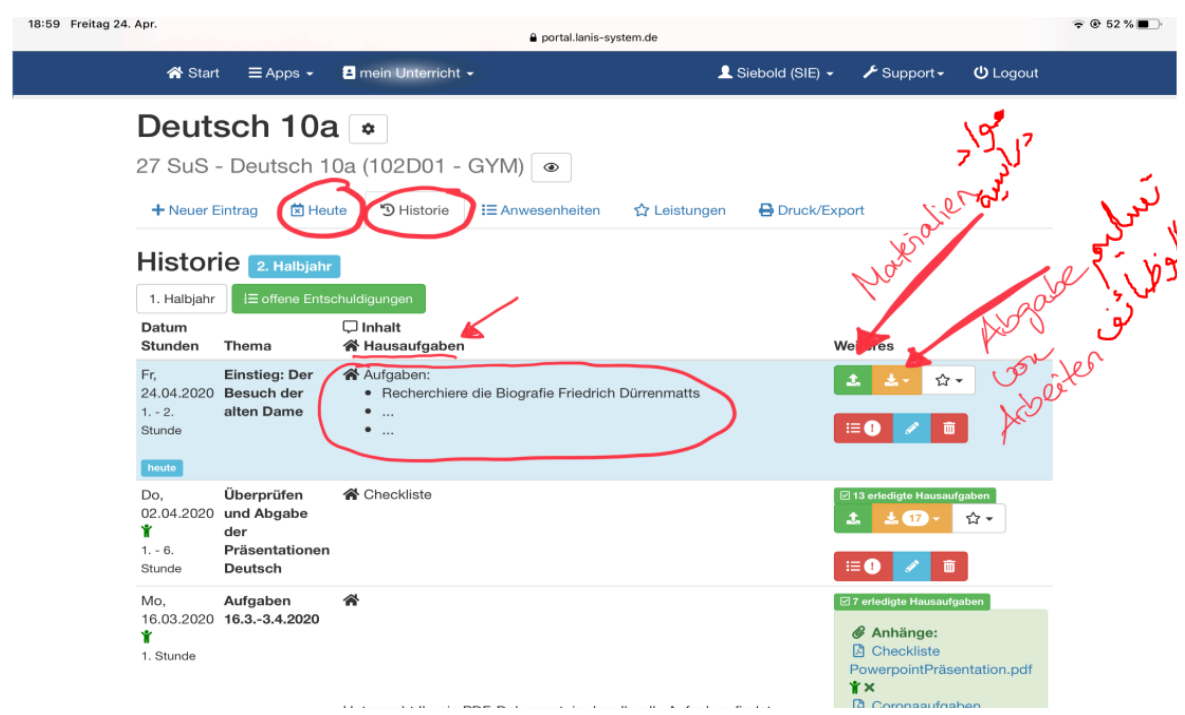

 $\beta$ Dreieichschule

> المعلم يستطيع التعليق على الوظيفة فور تسليمها، مما يعجل من إجراءات العمل. إذا أردتم إجراء تغييرات في الوظيفة المسلمة، عليكم حذف/ محو الوظيفة و إعادة تحميلها بعد القيام بتغييرها.

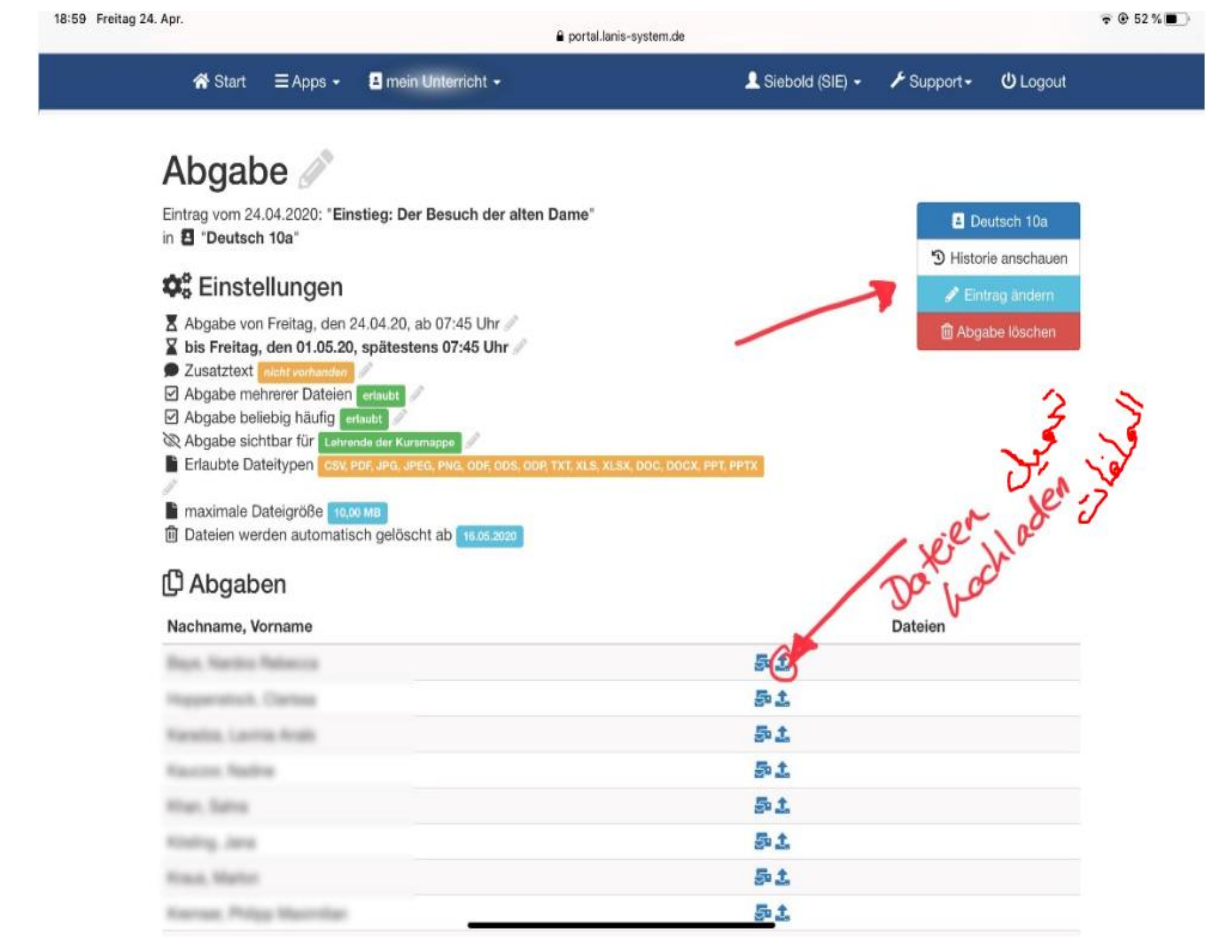

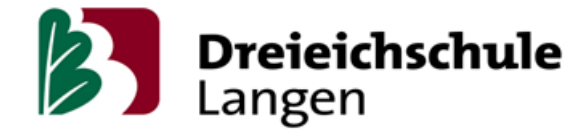

## **الموِدل**

المودِل يكون نظاماً رقمياً، يستخدم حول العالم لإدارة االصفوف و الكورسات االمدرسية. بواسطته تستطيع المدارس تحميل المواد الدراسية على نطاق واسع، مراقبة نشاط التلاميذ الدراسي و تبادل الأفكار معهم في منتديات المناقشة.

في الوقت االحالي عليكم تسجيل الدخول مرةً أخرى. عند النقر على التطبيق "المودِل المدرسي (Schulmoodle) " (انظر في الصورة الأولى) ستنتقلون إلى صفحة تسجيل الدخول على مزود التعليم لميسن ("Bildungsserver Hessen"). يمكنكم أيضاً الذهاب مباشرةً لصفحة تسجيل الدخول من خلال الرابط /http://mo5202.schule.hessen.de.

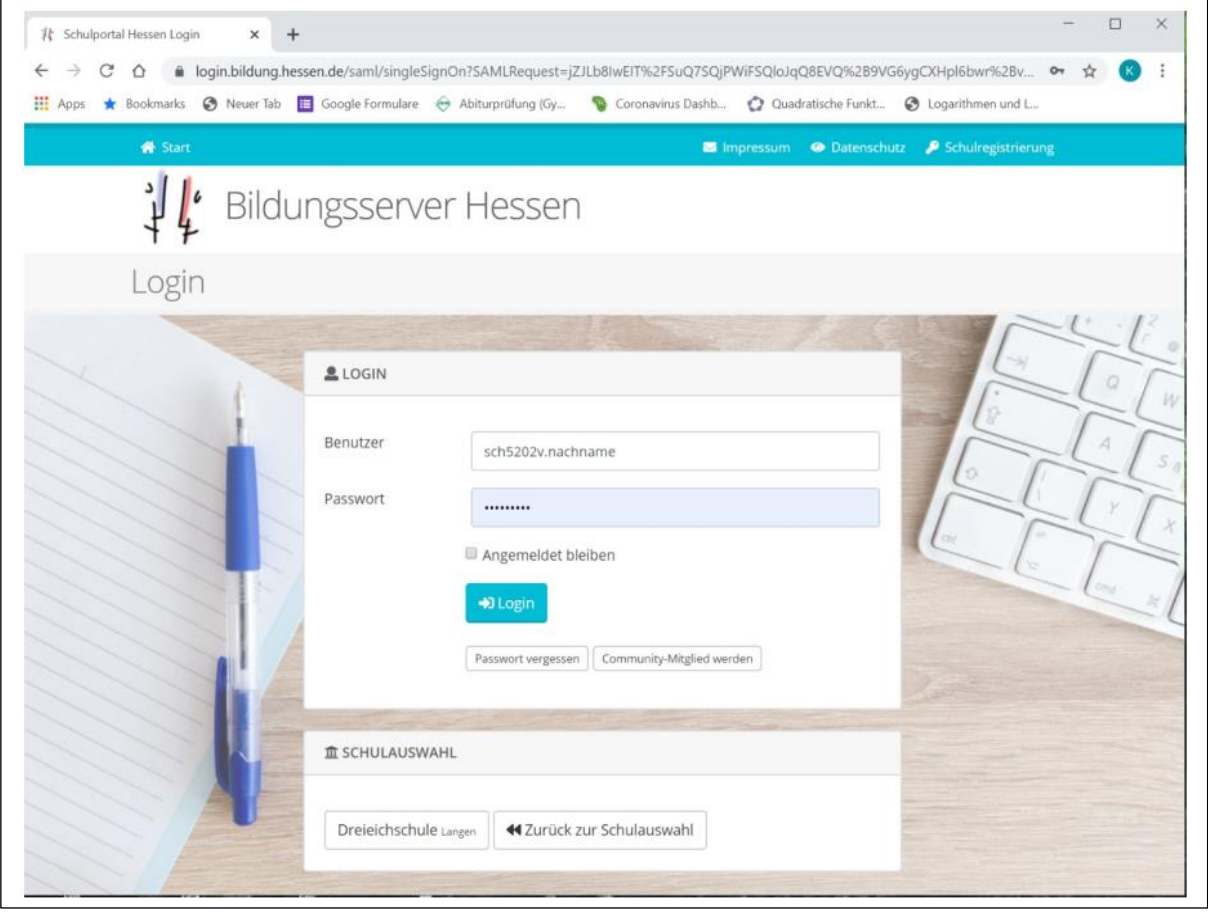

عند تسجيل الدخول للمرة الأولى يتكون اسم المستخدم من "sch5202" ثم الحرف الأول من الاسم الأول، ثم نقطة و أخيراً يأتي الاسم األخير. على سبيل المثال يكون meyer.h5202sch اسم المستخدم الخاص ب Meyer Hans. كلمة المرور األولى تكون تاريخ الميلاد على الشكل التالي "(jjjj)السنة.(mm)الشهر.(tt) اليوم" أي (tt.mm.jjjj). يمكن أن تلاقوا بعض الصعوبات عند احتواء أسمائكم على نقطتي الأوملاوت (Umlaut) أو على حرف أو إشارة خاصة. عندها يتوجب عليكم عادةً استبدال الحرف على الشكل التالي: "ue" بدلاً من "ü" أو "ss" بدلاً من "ß". إذا كان هناك فراغ في الاسم عليكم استبدال الفراغ ب بخط سفلي "-". في حال وجود تطابق في الأسماء بسبب وجود اسم آخر مماثلٍ لاسمكم عليكم إضافة الحرف الثاني من الاسم الأول، مثلاً sch5202ha.meyer للمستخدم Meyer Hans. إذا لم تستطيعوا تسجيل الدخول بالرغم من النصائح المقدمة يمكنكم اللجوء لمعلم الصف/الكورس لمساعدتكم. أدخلوا بريدكم الالكتروني إيميل (E-Mail) لملفكم االشخصي لتتمكنوا من تغيير كلمة المرور بمفردكم في أي وقت تريدونه. إذا كنتم قد سجلتم الدخول للمودل (Moodle) مسبقاً دون إدخال بريدكم الالكتروني و فقدتم أو نسيتم كلمة المرور الخاصة بكم، يتوجب على مسؤل النظام إعادة تعيين كلمة مرور جديدة لكم. في تلك الحالة الجؤوا إلى معلم الكورس من فضلكم لمساعدتكم.

هناك (في صفحة المودِل) تجدون جميع الكورسات مرتبة حسب المواد الدراسية. في الأسفل تجدون أيضاً قائمة لجميع الكورسات. غالباً تكون الكورسات مخصصة لمجموعة واحدة كصف، لكن هناك أيضاً كورسات عامة تستخدم من قبل معلمين متعددين.

من المحتمل أن يكون المعلم قد سجل ولدكم مسبقاً في بعض الكورسات. يمكنكم رؤية هذه الكورسات تحت "Meine Kurse". إذا أردتم الدخول إلى كور ٍس ما عليكم النقر عليه ثم إدخال كلمة مرور الكورس، التي ستحصلون عليها من معلم الكورس. Dreieichschule

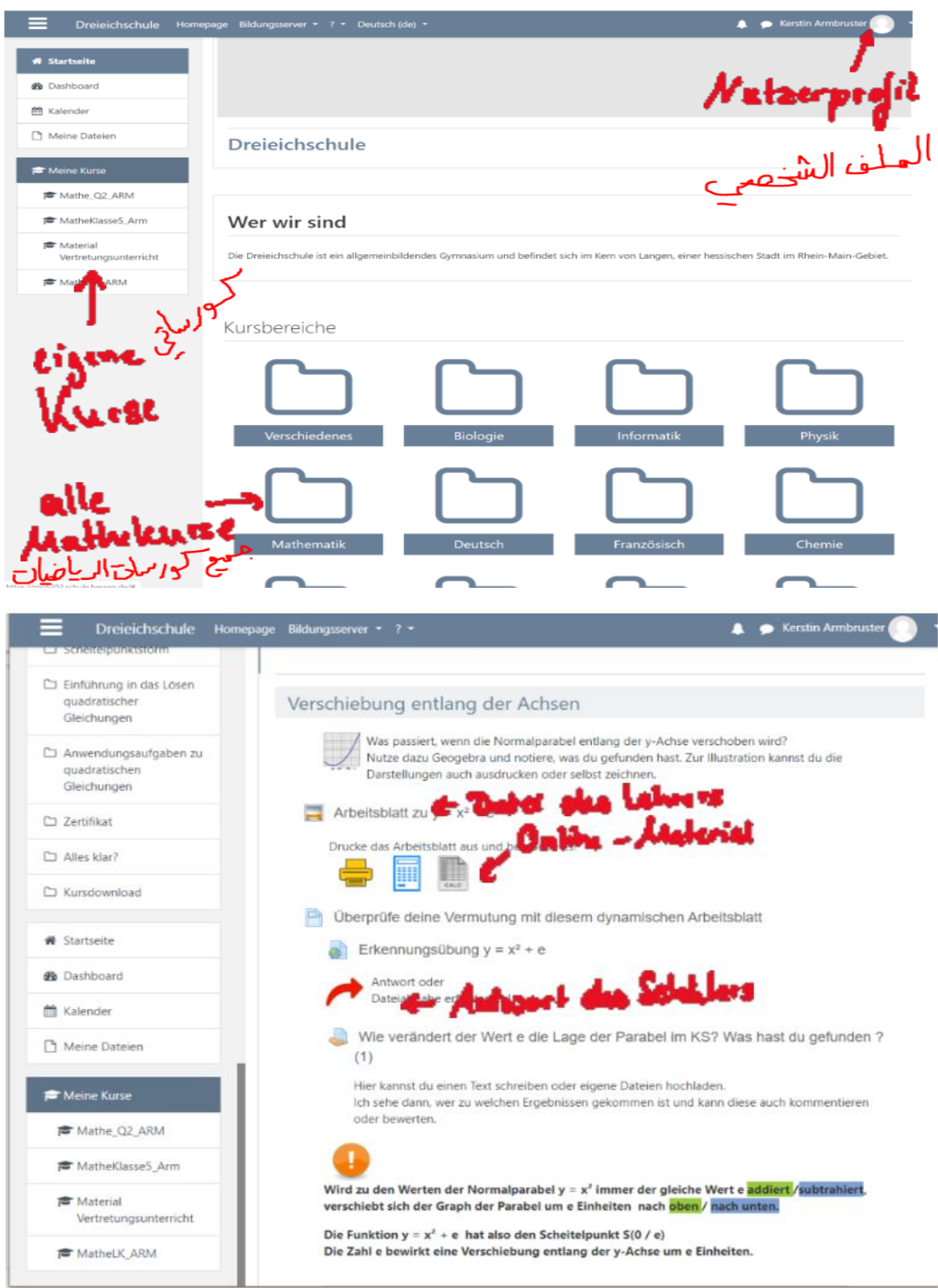

كورسات الموِدل )Moodle )يمكنوننا من مشاركة و تبادل المستندات و الملفات. ميزة منصة التعليم المعقدة هذه تكمن في قدرتنا على مشاركة االختبارات و الملفات الموجودة على االنترنت أيضاً من خاللها.

بالرغم من الصعوبات التي نواجهها جميعنا في هذه األوقات، نريد اغتنام هذه الفرصه لنقوي بنية مدرستنا الرقمية و نتمرن و نتعود عليها أكثر . هذا يقلل من ضغط رسائل الإيميل الخاصة العديدة و يوفر لنا الفرصة لنتغلب على التحدي الراهن بواسطة بنيةٍ رقميةٍ واضحة و منظمة، ولكن أيضاً لنساند النجاح التعليمي الرقمي لتلاميذنا.

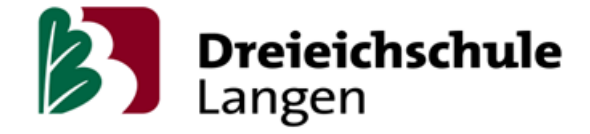

نحن حاضرون لإلجابة على أسئلتكم و استفساراتكم بكل سرور.

مع أطيب التحيات

Kerstin Armbruster und Gesine Siebold